Инструкция по предварительной подаче деклараций об объемах розничной торговли алкогольной продукции, пива и пивных напитков.

1. Заходим в информационную систему Субъекта по вашему месту юридической регистрации.

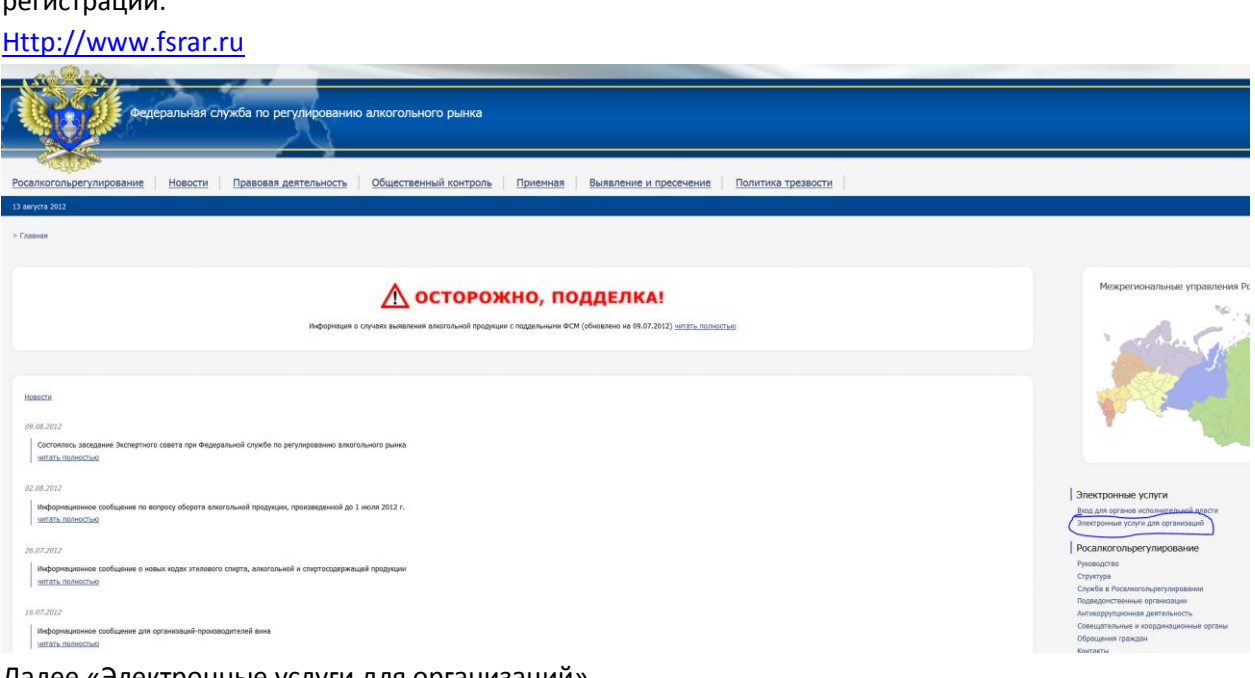

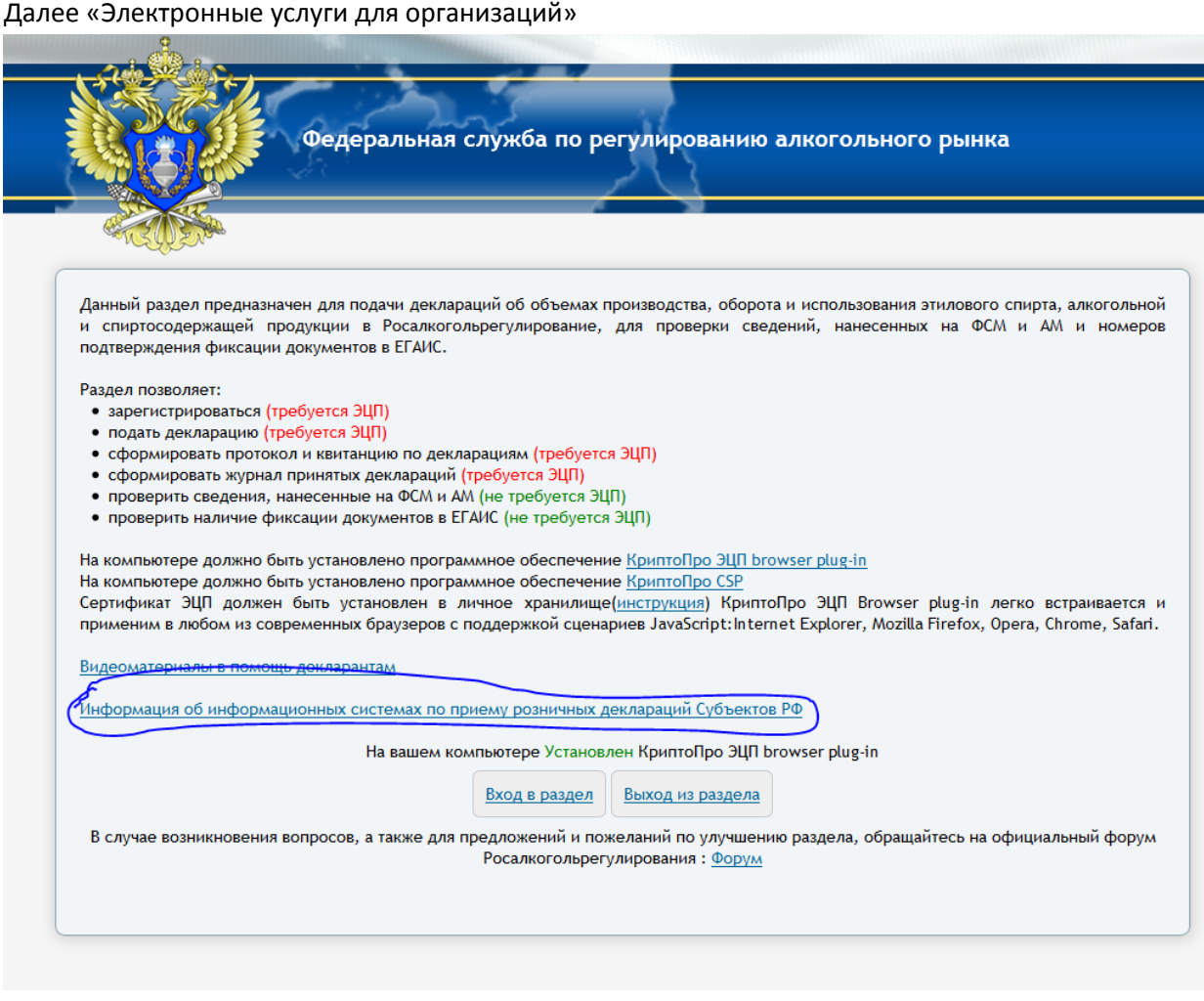

Далее «Информация об информационных системах по приему розничных деклараций [Субъектов РФ»](https://service.fsrar.ru/region)

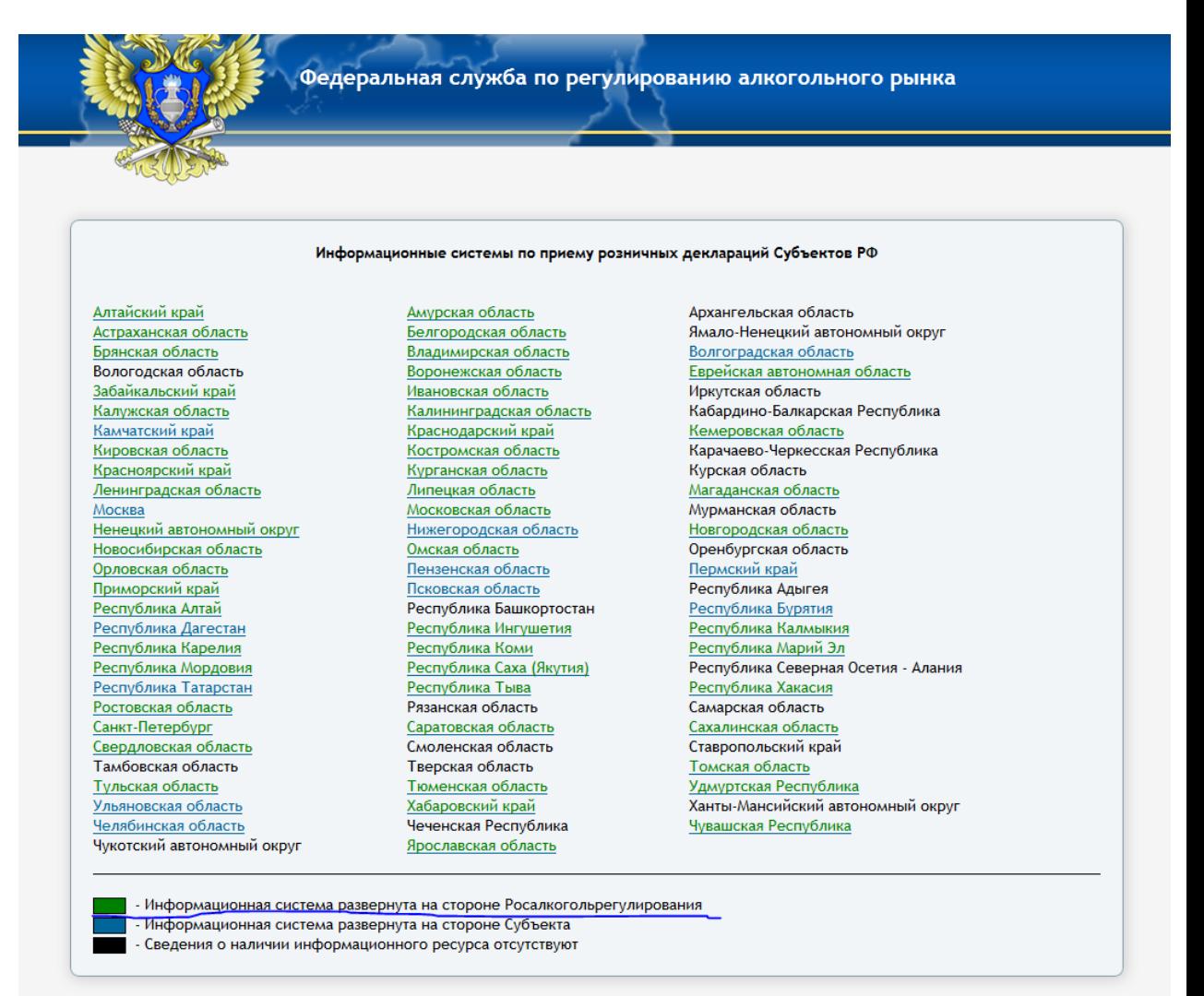

Далее переходим в информационную систему своего Субъекта.

Функционал предварительной подачи возможен ТОЛЬКО в информационные системы Субъектов, развернутые на стороне Росалкогольрегулирования.

В перечне информационных систем они выделены зеленым цветом.

2. Заходим в информационную систему Субъекта

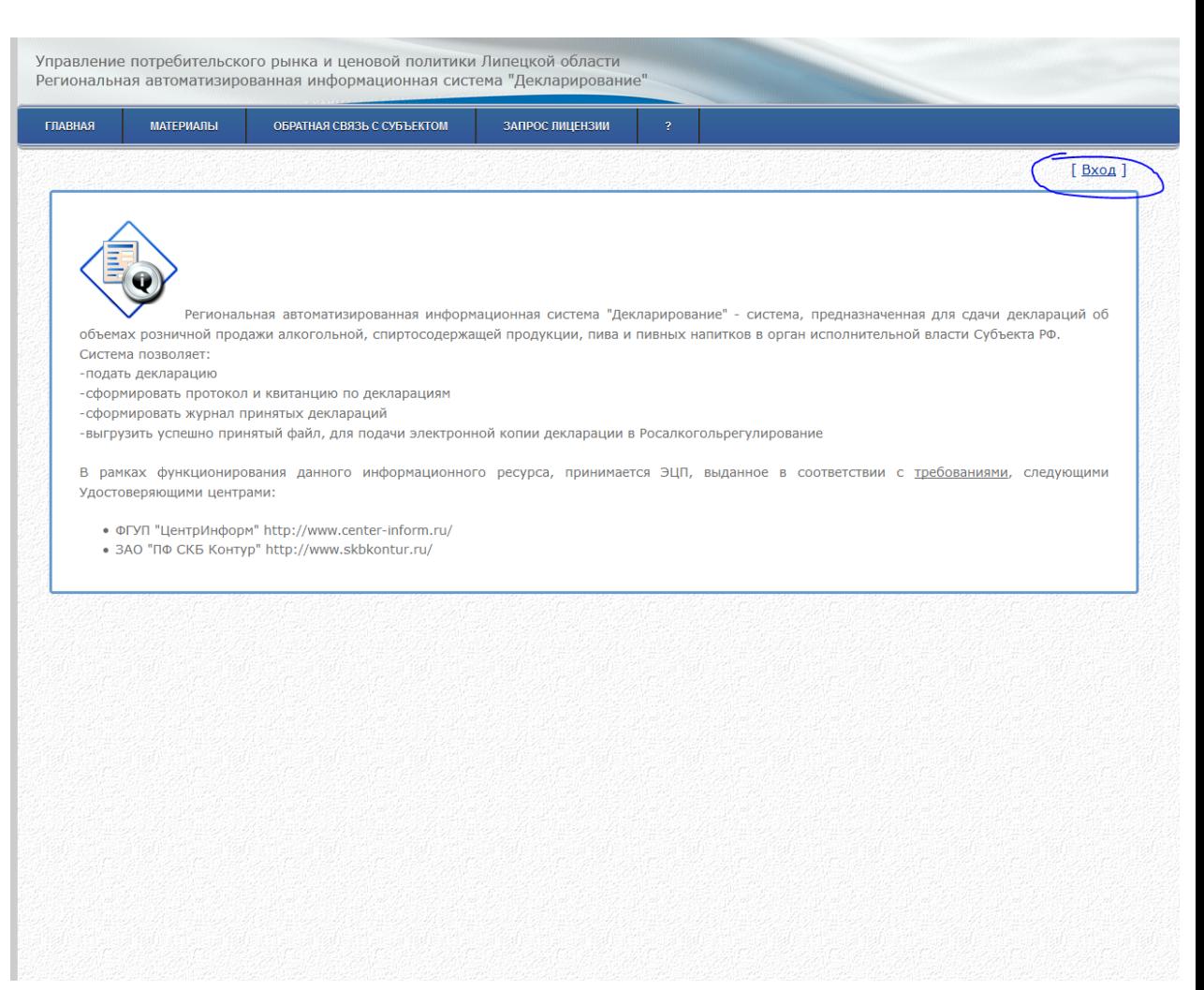

Вбиваем ваши учетные данные (1). В случае если вы не зарегистрированы, проходим процедуру регистрации(2).

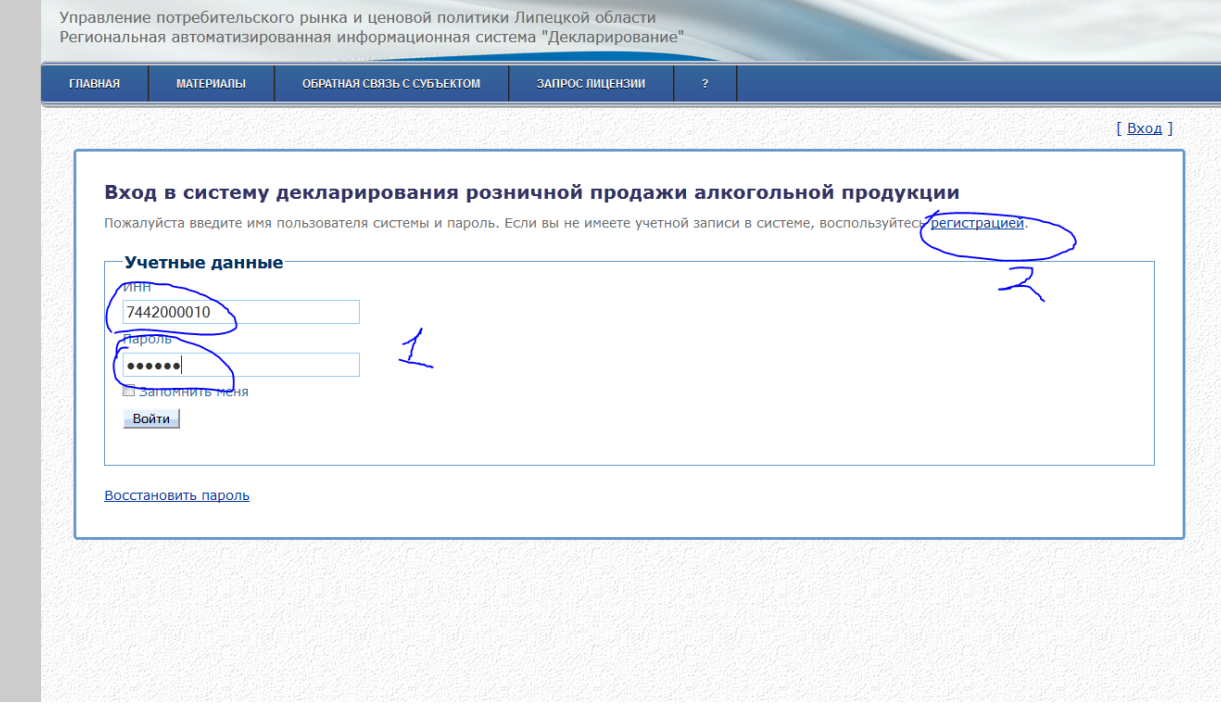

Переходим в раздел Декларирование – Подача деклараций

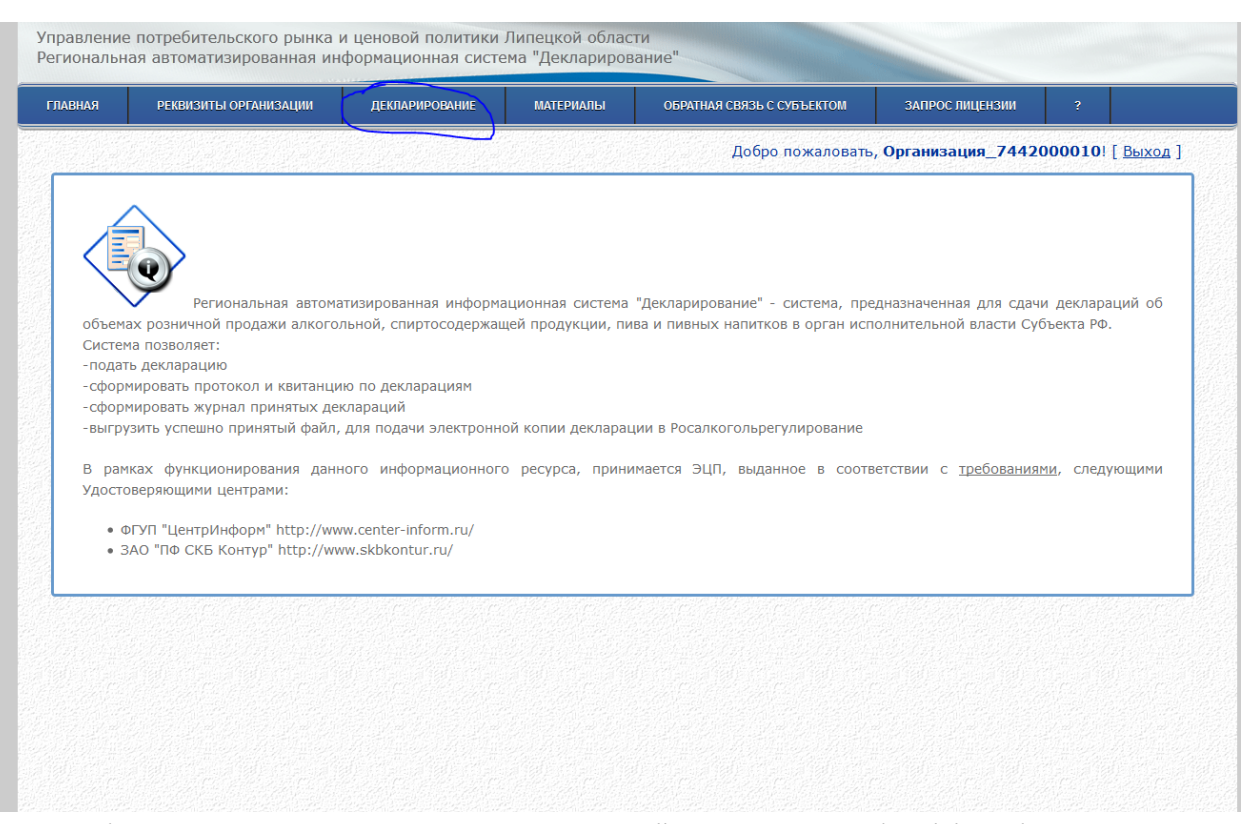

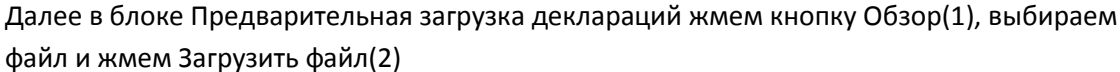

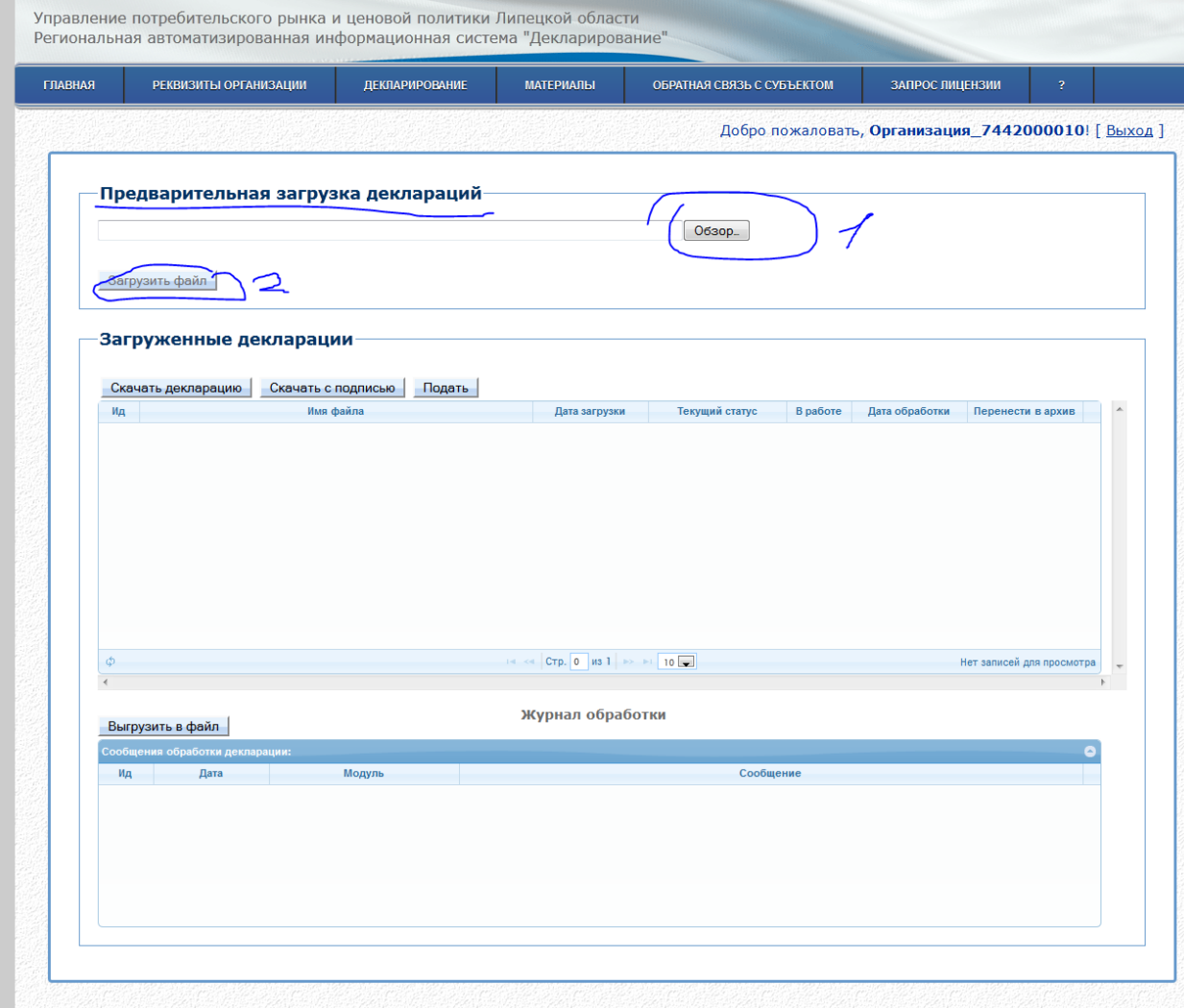

Далее дожидаемся обработки декларации. Конечным итоговым статусом при положительной предварительной подаче декларации будет - «Декларация прошла проверку и ожидает подачи»

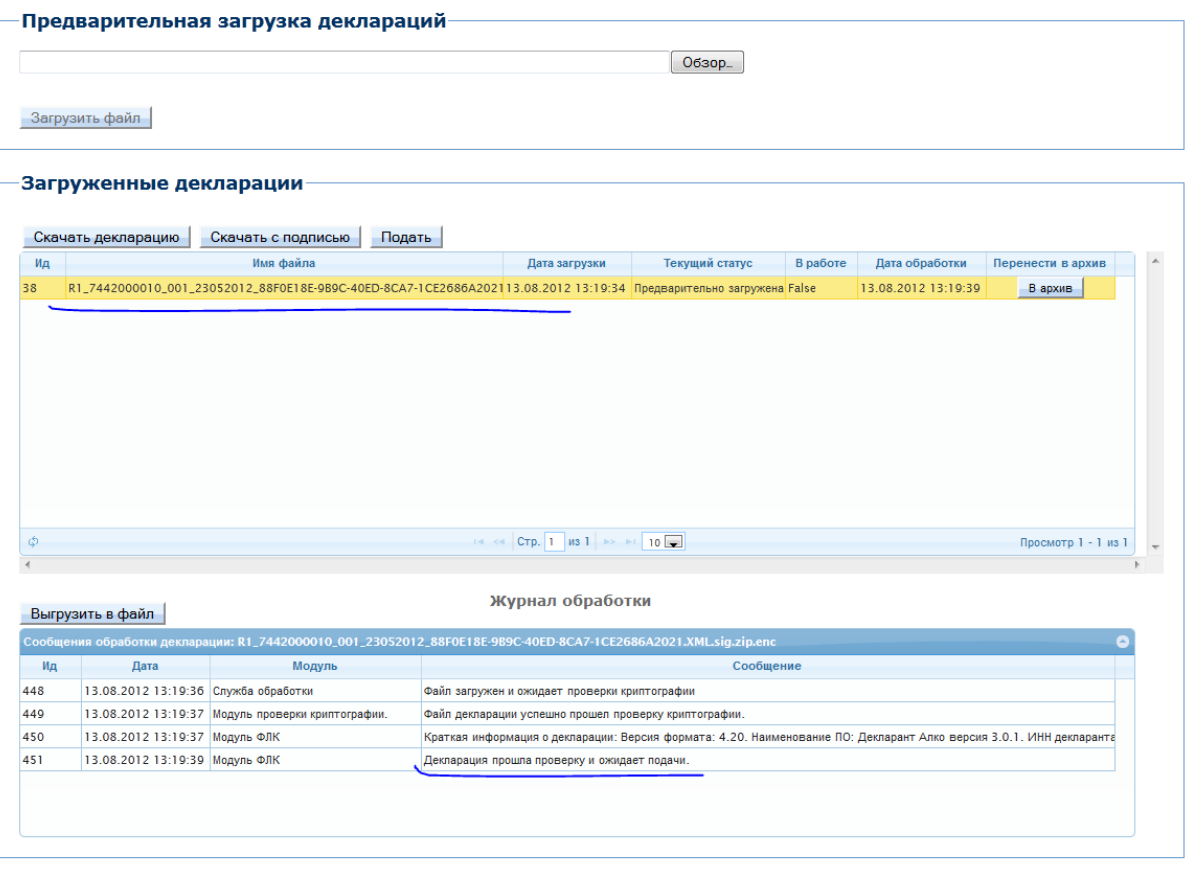

В момент открытия периода декларирования нужно будет подсветить успешно принятую

декларацию и нажать кнопку Подать

451

13.08.2012 13:19:39 Модуль ФЛК

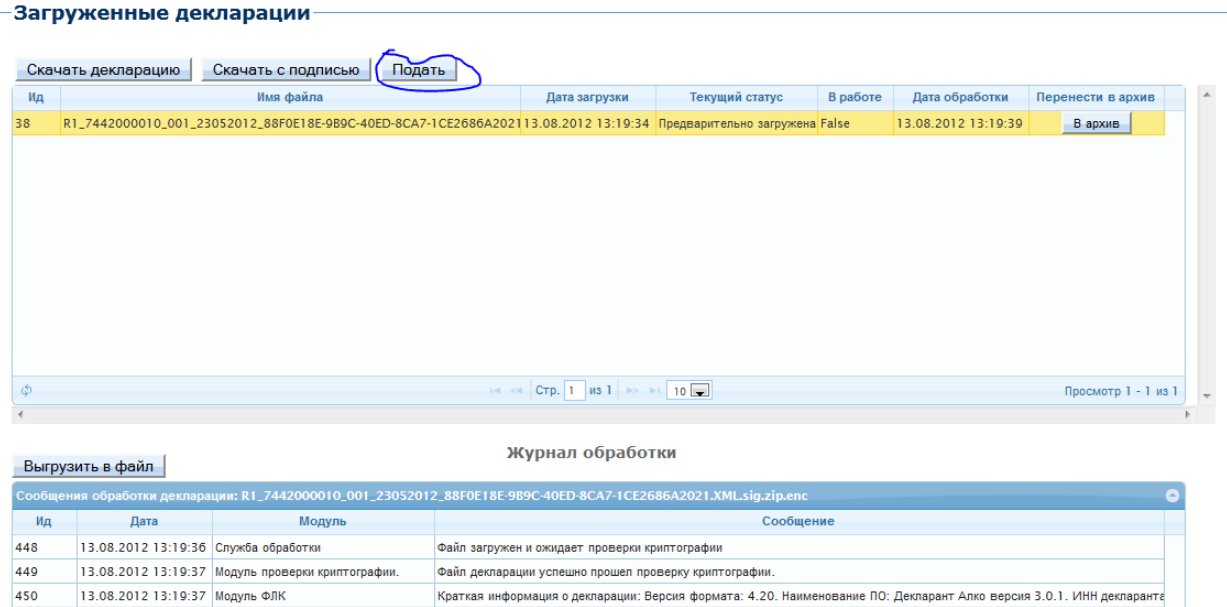

Декларация прошла проверку и ожидает подачи.

## Файл будет подан и в протоколе появится новая строка

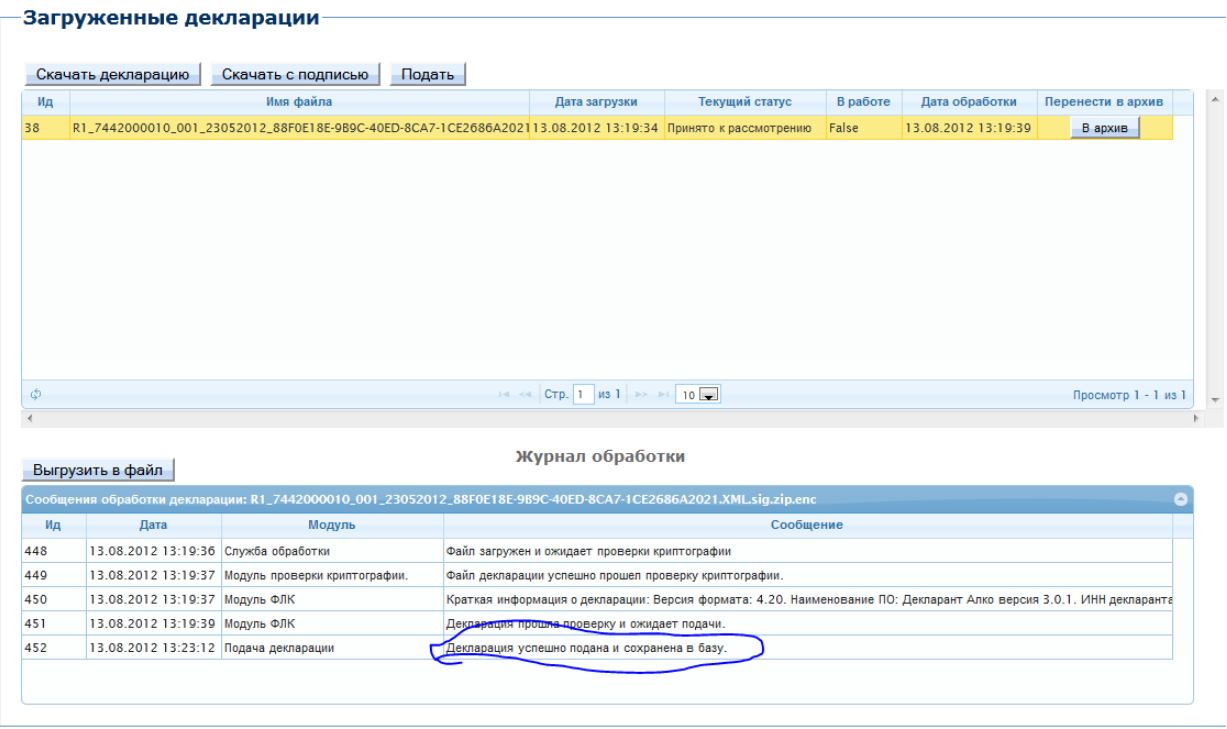

Датой приема декларации будет считаться дата последней записи в протоколе обработки.